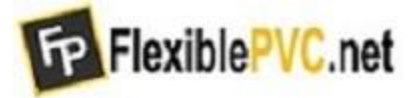

## Payment Portal: **https://fnbezinvoice.billeriq.com/ebpp/FLEXIBLEPVC/Login**

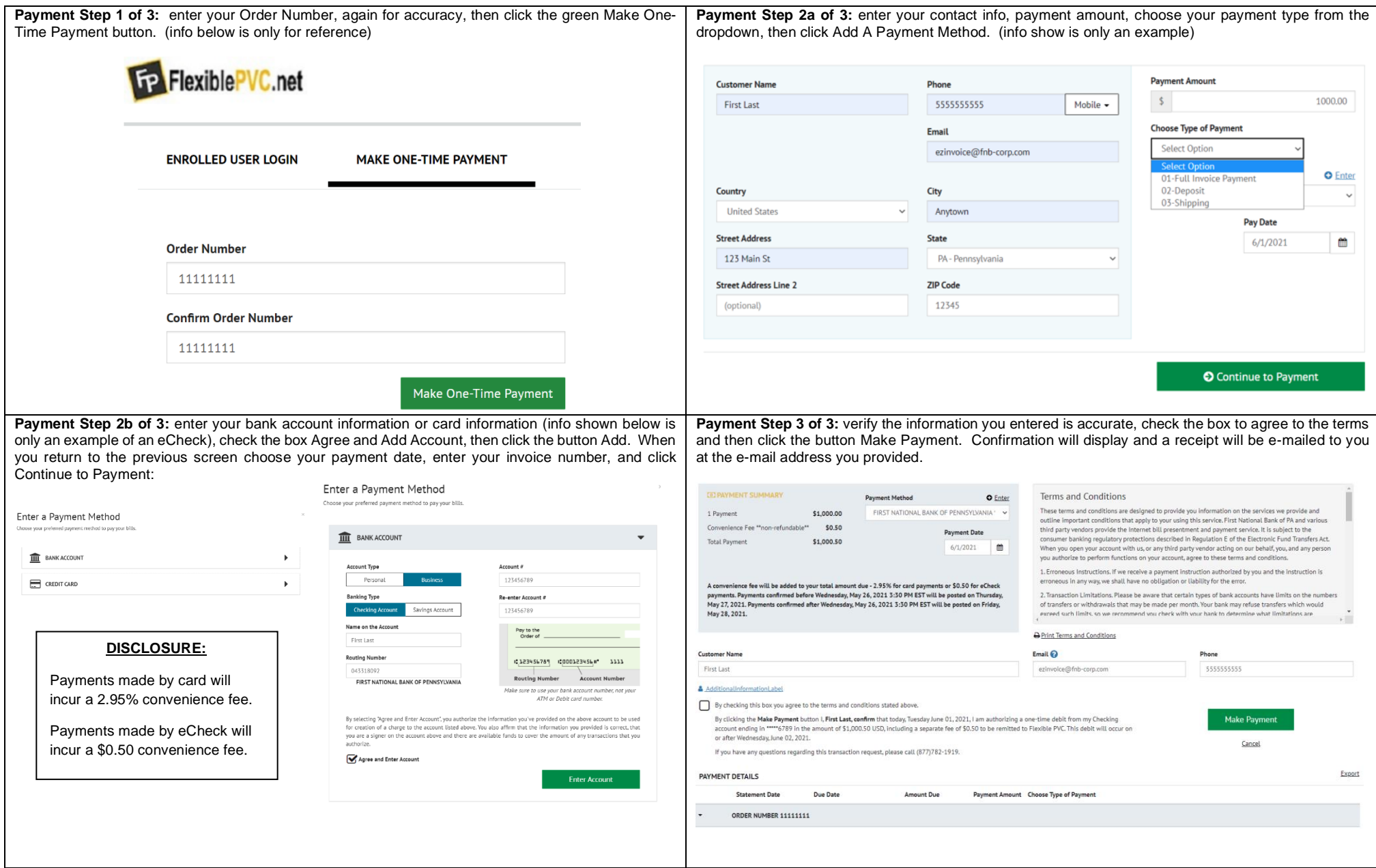

*You will be presented with a confirmation screen thanking you for your payment – that's it, your payment has been completed!*

*The confirmation will include an option to ENROLL WITH YOUR CURRENT INFORMATION – click that option if you would like to store your contact information and payment information for future payments – just follow the prompts to create personalized credentials in 4 short steps!*

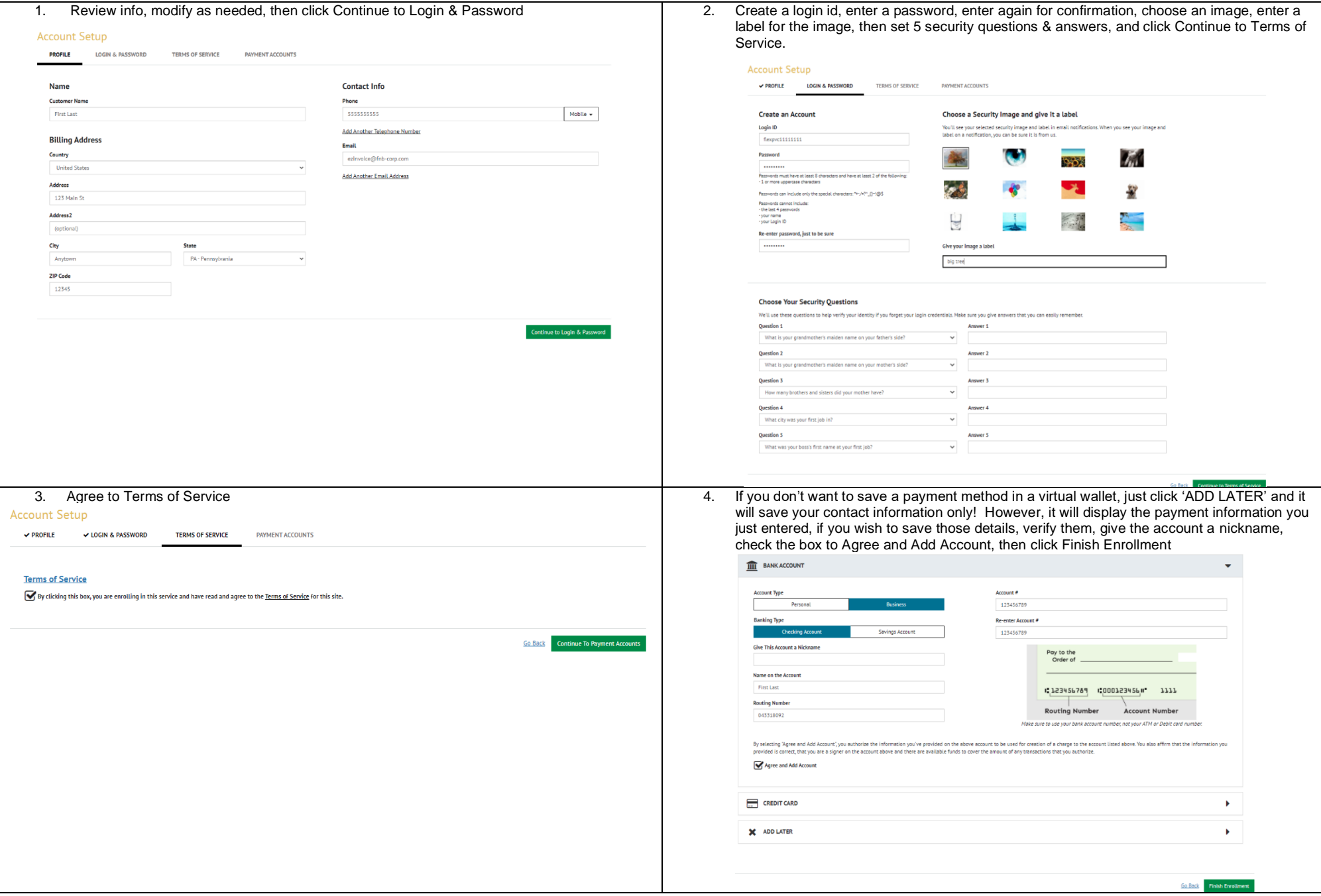

*You will receive an e-mail that will require you to ACTIVATE your new user profile. Please follow all of the prompts! This information will allow you to easily make your future payments with FlexiblePVC, using the option "Enrolled User Login"! Thank you!*